# **VERTIVTM GEISTTM UPGRADEABLE PDU**

Quick Installation Guide

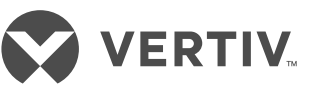

## **Installing the unit**

- a. Using appropriate hardware, mount the unit to the rack.
- b. Plug the PDU into an appropriately rated and protected branch circuit receptacle.
- c. Plug in the devices that are to be powered by the PDU.
- d. Power-on the devices that are to be powered by the PDU. Sequential power-up is recommended to avoid high in-rush current.

#### **Configuring IP addressable units**

The PDU is equipped with an RJ45 Ethernet port for connection to an existing network. The PDU is configured with the following default network settings to allow unit configuration:

- IP address: 192.168.123.123
- Subnet Mask: 255.255.255.0
- Gateway: 192.168.123.1

The local PC network connection must be configured as follows:

- IP Address: 192.168.123.x (where x is 2-253, except 123)
- Subnet Mask: 255.255.255.0
- Gateway:
	- <leave blank>

## **Environmental**

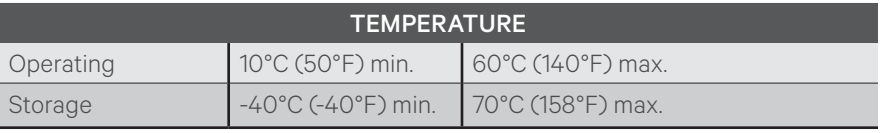

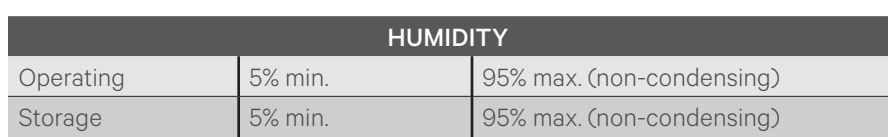

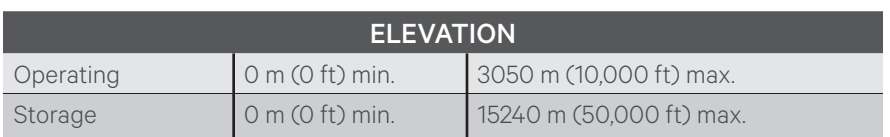

## **TO REPLACE THE IMD MODULE:**

*IMPORTANT: Photos for these steps are shown on page 2.*

*NOTE: Be sure to have the new IMD module ready for installation immediately after removal of the old IMD.*

- 1. Remove the disposable ESD wrist strap from the package, remove the adhesive backing and attach the strap to the PDU. Put the wrist strap on your arm so that it has contact with bare skin.
- 2. Insert the Vertiv IMD Removal Tool as shown. Be sure to press the tool in level, pressing in until the tool is flush with the face of the IMD. Some older versions may require overlays to be removed prior to inserting the tool.
- 3. Carefully pull the tool and the IMD straight out about 2 inches. Remove the tool from the IMD.

*CAUTION: The IMD is still connected internally. Do not pull it more than 2 inches from the chassis.*

4. Gently unplug the connector from the IMD.

## **TO INSTALL THE IMD MODULE:**

*IMPORTANT: Photos for these steps are shown on page 2. Ensure that you have the wrist strap on before proceeding. See Step 1 for more information.*

- 5. Connect the cable to the replacement IMD module.
- 6. Place the cable into the strainrelief slot in the IMD's housing as shown.
- 7. Tuck the excess cable back into the PDU, and slide the IMD straight in. Press with both thumbs until the IMD snaps into place.

#### **To contact Vertiv Technical Support: visit www.Vertiv.com**

© 2020 Vertiv Group Corp. All rights reserved. Vertiv™ and the Vertiv logo are trademarks or registered trademarks of Vertiv Group Corp. All other names and logos referred to are<br>trade names, trademarks or registered trade without notice.

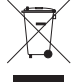

**VERTIV™ GEIST™ UPGRADEABLE PDU** 

Quick Installation Guide

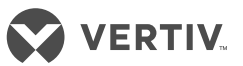

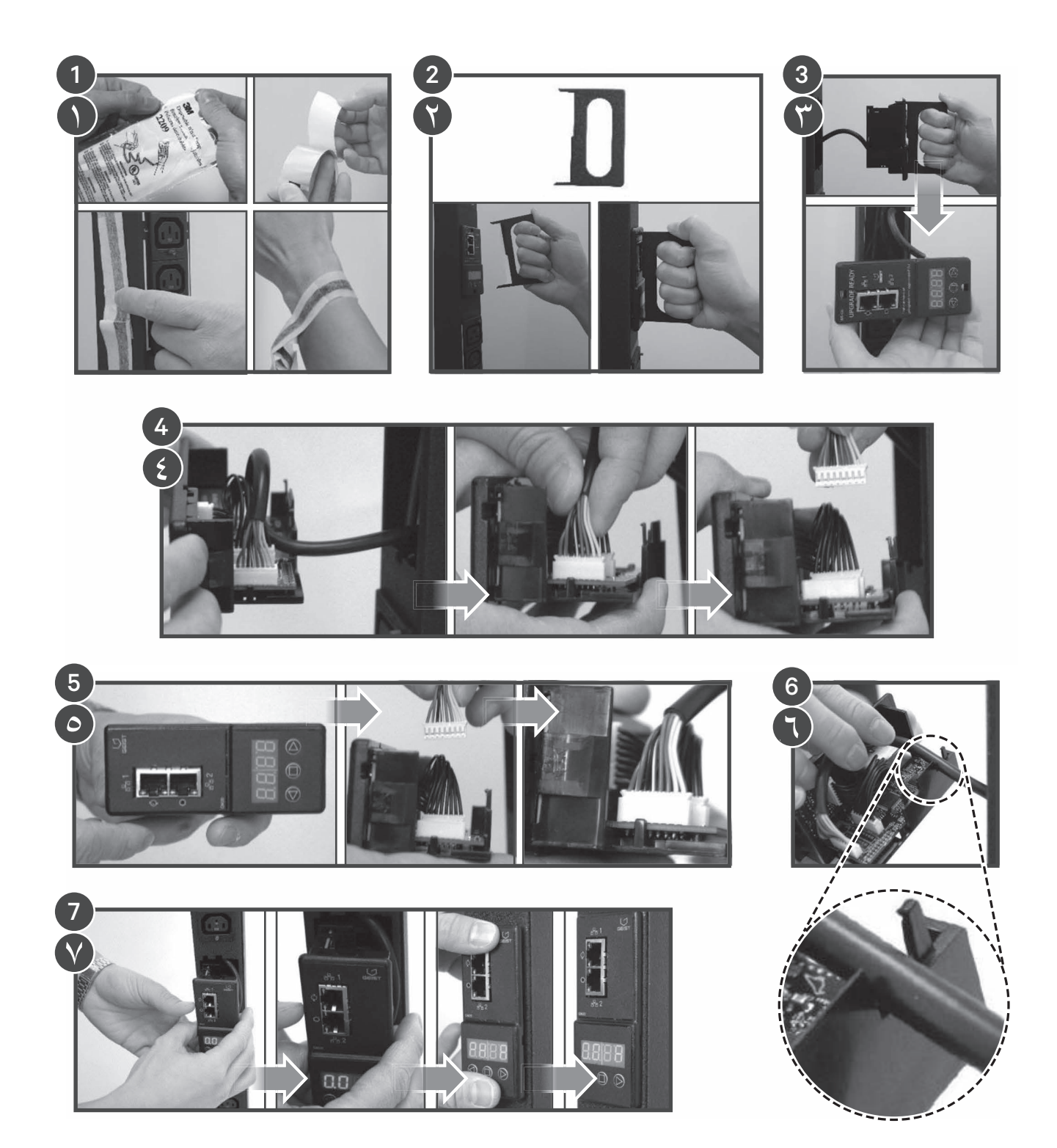

# **VERTIVTM GEISTTM: AUFRÜSTBARE PDU**

Schnellinstallationsanleitung

# **VERTIV**

## **Installieren des Geräts**

- a. Montieren Sie das Gerät mit geeignetem Werkzeug am Rack.
- b. Schließen Sie die PDU an eine entsprechend belastbare und geschützte Netzsteckdose des Abzweigstromkreises an.
- c. Schließen Sie die Geräte an, die von der PDU mit Strom versorgt werden sollen.
- d. Schalten Sie die Geräte ein, die von der PDU mit Strom versorgt werden sollen. Es wird empfohlen, die Geräte nacheinander einzuschalten, um einen hohen Einschaltstrom zu vermeiden.

#### **Konfigurieren von IP-adressierbaren Geräten**

Die PDU ist mit einem RJ45- Netzwerkanschluss für die Verbindung mit einem bestehenden Netzwerk ausgestattet. Die PDU ist für den Betrieb im Netzwerk und die Gerätekonfiguration mit den folgenden Standardeinstellungen konfiguriert:

- IP-Adresse: 192.168.123.123
- Subnetzmaske: 255.255.255.0
- Gateway: 192.168.123.1

Die Netzwerkverbindung des lokalen PCs muss wie folgt konfiguriert werden:

- IP-Adresse: 192.168.123.x (wobei x einem beliebigen Wert von 2 bis 253, mit Ausnahme von 123, entsprechen kann)
- Subnetzmaske: 255.255.255.0
- Gateway: <leer belassen>

## **Umgebungsbedingungen**

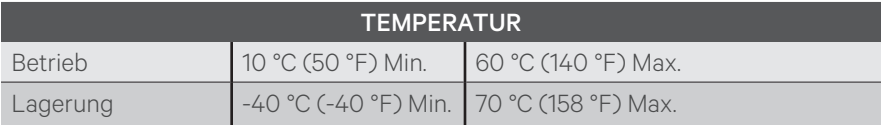

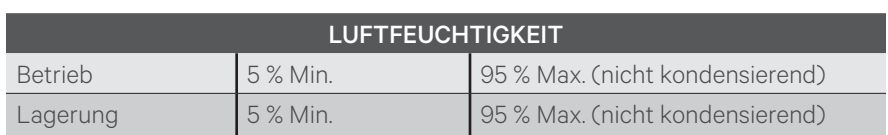

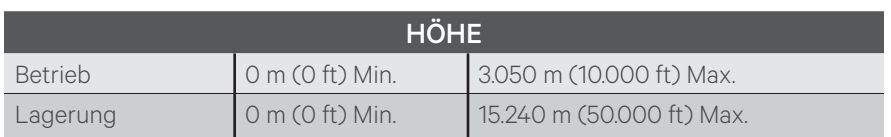

#### **AUSTAUSCHEN DES IMD-MODULS:**

*WICHTIG: Fotos für diese Schritte finden Sie auf Seite 2.*

*HINWEIS: Stellen Sie sicher, dass das neue IMD-Modul sofort nach dem Entfernen des alten IMD zur Installation bereitsteht.*

- 1. Nehmen Sie das Antistatikarmband aus der Verpackung, ziehen Sie die Folie vom Klebestreifen ab und befestigen Sie das Band an der Stromleiste. Legen Sie das Armband so auf Ihren Arm, dass es direkten Kontakt mit Ihrer Haut hat.
- 2. Setzen Sie das Vertiv IMD-Ausbauwerkzeug wie gezeigt ein. Achten Sie darauf, das Werkzeug waagerecht und gerade einzuführen, sodass es bündig mit der Vorderseite des IMD abschließt. Bei bestimmten älteren Ausführungen müssen ggf. Abdeckungen abgenommen werden, bevor das Werkzeug eingesetzt werden kann.
- 3. Ziehen Sie das Werkzeug und das IMD-Modul vorsichtig und geradlinig 50 mm heraus.

Entfernen Sie das Werkzeug vom IMD-Modul.

- *VORSICHT: Das IMD-Modul ist immer noch intern verbunden. Ziehen Sie es nicht weiter als 50 mm aus dem Gehäuse heraus.*
- 4. Ziehen Sie den Stecker vorsichtig vom IMD-Modul ab.

#### **INSTALLIEREN DES IMD-MODULS:**

*WICHTIG: Fotos für diese Schritte finden Sie auf Seite 2. Sie müssen das Antistatikarmband anlegen, bevor Sie anfangen. Siehe Schritt 1 für weitere Informationen.*

- 5. Schließen Sie das Kabel an das Ersatz-IMD-Modul an.
- 6. Platzieren Sie das Kabel in den Zugentlastungs-Slot im Gehäuse des IMD, wie in der Abbildung gezeigt.
- 7. Verstauen Sie das überschüssige Kabel wieder in der PDU und schieben Sie das IMD gerade hinein. Drücken Sie mit beiden Daumen, bis das IMD einrastet.

#### **Der technische Kundendienst von Vertiv ist erreichbar unter: www.Vertiv.com**

© 2020 Vertiv Group Corp. Alle Rechte vorbehalten. Vertiv™ und das Vertiv-Logo sind Marken oder eingetragene Marken der Vertiv Group Corp. Alle anderen erwähnten Namen und Logos sind Handelsnamen, Marken oder eingetragene Marken der jeweiligen Eigentümer. Es wurden zwar alle Anstrengungen unternommen, um die Richtigkeit<br>und Vollständigkeit dieses Dokuments zu gewährleisten, die Ver Nutzung dieser Informationen entstehen, sowie für Fehler und Auslassungen. Die Spezifikationen können ohne vorherige Ankündigung geändert werden.

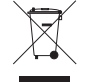

# **PDU ÉVOLUTIVE VERTIV™ GEIST™**

Guide d'installation rapide

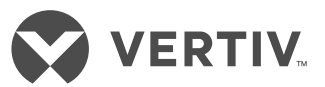

## **Installation de l'unité**

- a. Installez l'unité sur le rack à l'aide de la visserie appropriée.
- b. Branchez la PDU dans la prise d'un circuit de dérivation protégé, de puissance nominale appropriée.
- c. Branchez les équipements qui doivent être alimentés par la PDU.
- d. Mettez sous tension les équipements qui doivent être alimentés par la PDU. Une mise sous tension séquentielle est recommandée pour éviter tout courant d'appel élevé.

#### **Configuration d'unités adressables par IP**

La PDU est équipée d'une voie Ethernet RJ45 pour le raccordement à un réseau existant. La PDU est configurée avec les paramètres réseau par défaut suivants pour permettre la configuration des unités :

- Adresse IP :
- 192.168.123.123 • Masque de sous-réseau :
	- 255.255.255.0
- Gateway : 192.168.123.1

La connexion réseau du PC local doit être configurée comme suit :

- Adresse IP : 192.168.123.x (où x est 2-253, sauf 123)
- Masque de sous-réseau : 255.255.255.0
- Gateway :
	- <laissez vierge>

## **Spécifications environnementales**

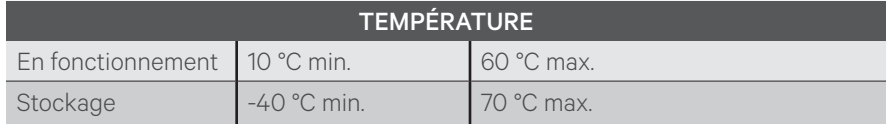

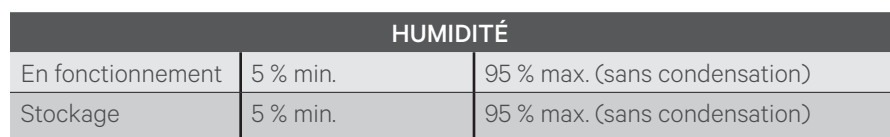

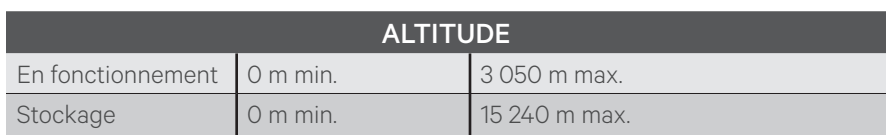

## **POUR REMPLACER LE MODULE IMD :**

*IMPORTANT : les photos illustrant ces étapes se trouvent à la page 2.*

*NOTA : le nouveau module IMD doit être prêt à être installé immédiatement après le retrait de l'ancien module IMD.*

- 1. Retirez le bracelet antistatique jetable de l'emballage, enlevez le support adhésif et collez le bracelet sur la PDU. Placez le bracelet antistatique sur votre bras de sorte qu'il soit en contact direct avec votre peau.
- 2. Insérez l'outil de retrait du module IMD Vertiv comme illustré. Alignez l'outil sur la face avant du module IMD et insérez-le complètement. Sur certaines versions antérieures, il est possible que vous deviez d'abord retirer des plaques de recouvrement avant d'insérer l'outil.
- 3. Tirez délicatement sur l'outil fixé au module IMD pour les

sortir d'environ 50 mm. Retirez l'outil du module IMD.

- *ATTENTION : le module IMD est toujours raccordé à l'intérieur. Ne le sortez pas de plus de 50 mm du châssis.*
- 4. Débranchez délicatement le connecteur du module IMD.

## **POUR INSTALLER LE MODULE IMD :**

*IMPORTANT : les photos illustrant ces étapes se trouvent à la page 2. Mettez le bracelet antistatique avant de continuer. Reportez-vous à l'étape 1 pour en savoir plus.*

- 5. Branchez le câble au module IMD de rechange.
- 6. Insérez le câble dans la fente anti-traction du boîtier du module IMD, comme illustré.
- 7. Placez le câble en excès dans la PDU et glissez le module IMD à l'intérieur de celle-ci. Appuyez sur le module IMD avec les deux pouces jusqu'à ce qu'il s'enclenche.

#### **Pour contacter l'équipe d'assistance technique de Vertiv, consultez le site www.Vertiv.com.**

© 2020 Vertiv Group Corp. Tous droits réservés. Vertiv™ et le logo Vertiv sont des marques de commerce ou des marques déposées de Vertiv Group Corp. Tous les autres noms et logos mentionnés sont des noms commerciaux, des marques de commerce ou des marques déposées de leurs détenteurs respectifs. Toutes les mesures nécessaires<br>ont été prises afin de garantir l'exactitude et l'exhaustiv dommages découlant de l'utilisation de ces informations ou d'erreurs/omissions quelles qu'elles soient. Les spécifications sont susceptibles d'être modifiées sans préavis.

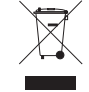

## **VERTIVTM GEISTTM** 可升级 **PDU**

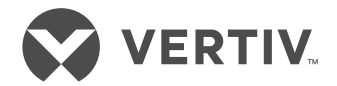

快速安装指南

## 安装设备

- a. 使用合适的五金件将设备安装至 机架。
- b. 将 PDU 插入具有相应额定值且 经过适当保护的分支电路。
- c. 插入将由 PDU 供电的设备。
- d. 打开将由 PDU 供电的设备。建 议依次打开电源,避免产生高浪 涌电流。

## 配置 **IP** 可寻址设备

PDU 配有 RJ45 以太网端口, 用于 连接已有网络。PDU 已配置为下 列默认网络设置,以便允许配置 设备:

- IP 地址: 192.168.123.123
- 子网掩码: 255.255.255.0
- 网关: 192.168.123.1

#### 本地 PC 网络连接必须配置为:

- IP 地址: 192.168.123.x (其中, x 为 2-253, 但 123 除外)
- 子网掩码: 255.255.255.0
- 网关: <留空>

## 环境规格

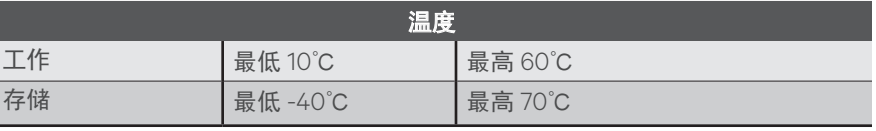

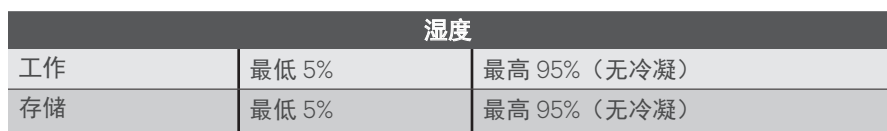

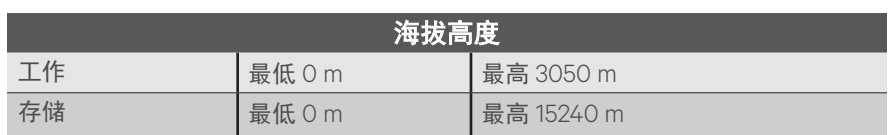

## 要更换 **IMD** 模块:

重要事项:第 *2* 页展示了这些步骤 的照片。

注:请预先准备好新的 *IMD* 模块, 以便在移除 *IMD* 旧模块后立即进行 安装。

- 1. 从包装中取出一次性 ESD 腕 带,撕下背面的粘性贴,贴到 PDU 上。将腕带缠在手臂上, 使其与裸露的皮肤接触。
- 2. 如图所示插入 Vertiv IMD 移除 工具。请务必水平插入该工具并 按压,直到工具与 IMD 表面齐 平。较早的版本可能需要先移除 覆盖层,再插入工具。
- 3. 小心地将工具和 IMD 笔直拉出 约 50 mm。从 IMD 上移除工具。

注意:*IMD* 在内部仍然处于连 接状态。不得将其拉离底架 *50 mm* 以上。

4. 轻轻地从 IMD 上拔出连接器。

#### 要安装 **IMD** 模块:

重要事项:第 *2* 页展示了这些步骤 的照片。在继续操作之前,请确保 已佩戴好腕带。请参阅第 *1* 步查看 更多信息。

- 5. 将电缆连接到 IMD 更换模块上。
- 6. 如图所示,将电缆放入 IMD 外 壳中的应力释放槽。
- 7. 将多余的电缆卷回到 PDU 中, 然后水平滑入 IMD。用两个拇 指按压,直至 IMD 卡入到位。

#### 如需联系 **Vertiv** 技术支持,请访问:**www.Vertiv.com**

© 2020 Vertiv Group Corp. 保留所有权利。Vertiv™ 和 Vertiv 徽标是 Vertiv Group Corp. 的商标或注册商标。本文提及的所有其他名称和徽标均为其各自所有者的产品名称、<br>商标或注册商标。尽管我们已采取适当措施确保本文件的准确性和完整性,但对于因使用这些信息或任何错误或遗漏而造成的损害,Vertiv Group Corp. 概不承担任何责任和<br>义务。规格的更改将不另行通知。

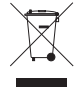

## **VERTIVTM GEISTTM** 升級型 **PDU**

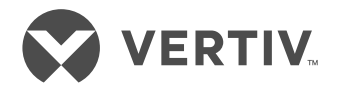

快速安裝指南

## 安裝設備

- a. 使用適當的硬體, 將設備安裝到 機架上。
- b. 將 PDU 插入具有適當額定值並 受到恰當保護的分支電路。
- c. 插入要使用 PDU 供電的裝置。
- d. 開啟要使用 PDU 供電的裝置。 建議按順序開啟,避免出現高湧 入電流。

## 對 **IP** 位址可設的裝置進行設定

PDU 配備 RJ45 乙太網路連接埠, 可供連接到現有網路。PDU 設有以 下預設網路設定值,可用於設備設定:

- IP 位址: 192.168.123.123
- 子網路遮罩: 255.255.255.0
- 閘道: 192.168.123.1
- 本機 PC 網路連接必須設定如下:
	- IP 位址: 192.168.123.x(其中 x 為 2-253 之間的任意數字,123 除外)
	- 子網路遮罩: 255.255.255.0
	- 閘道: <留空>

#### 環境規格

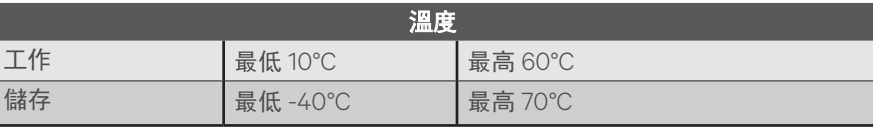

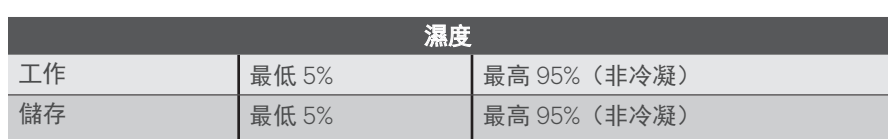

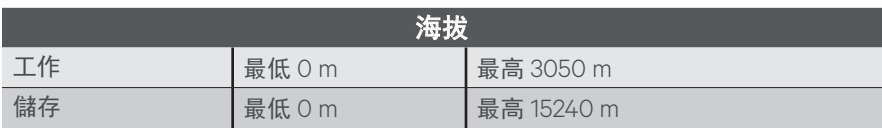

#### 要更換 **IMD** 模組:

重要提示:流程圖請參見第 *2* 頁。

註:請務必備好新的 *IMD* 模組,以 便在拆下舊 *IMD* 後立即安裝。

- 1. 從包裝中取出一次性 ESD 腕 帶,撕下背膠,貼到 PDU 上。 將腕帶戴到手臂上,使其直接 接觸皮膚。
- 2. 如圖所示,插入 Vertiv IMD 拆 卸工具。請務必水平插入該工 具,按入直到工具與 IMD 表面 齊平。對於一些較舊的版本,在 插入工具前可能需要拆下蓋板。
- 3. 小心地將工具和 IMD 筆直拉 出約 50 mm。從 IMD 上拆下 工具。
- 注意事項:*IMD* 在內部仍然處 於連接狀態。切勿拉離機箱超 過 *50 mm*。
- 4. 輕輕地從 IMD 上拔出連接器。

#### 要安裝 **IMD** 模組:

重要提示:流程圖請參見第 *2* 頁。 請確保戴上腕帶再繼續操作。參見 步驟 *1* 瞭解詳細資訊。

- 5. 將線纜連接到用於更換的 IMD 模組。
- 6. 如圖所示,將線纜放入 IMD 外 殼中的應力釋放槽。
- 7. 將多餘的線纜捲回到 PDU 中, 然後筆直滑入 IMD。用兩個 大拇指按入,直到 IMD 卡入 到位。

#### 如需聯絡 **Vertiv** 技術支援:請造訪 **www.Vertiv.com**

© 2020 Vertiv Group Corp. 保留所有權利。Vertiv™ 和 Vertiv 標誌是 Vertiv Group Corp. 的商標或註冊商標。所有提及的其他名稱和標誌屬其各自所有人的商品名、商標或註冊<br>商標。雖然已採取所有預防措施來確保本文的準確性與完整性,但對於因使用本資訊或本資訊中的任何錯誤或疏漏造成的損害,Vertiv Group Corp. 概不負責。規格可能會變更, 恕不另行通知。

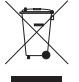

# **VERTIVTM GEISTTM**アップグレード可能 **PDU**

クイック・インストレーション・ガイド

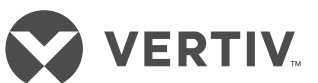

## **ユニットの設置**

- a. 適切なハードウェアを使用して、 ユニットをラックに取り付けます。
- b. 適切な定格の保護された分岐回 路レセプタクルに PDU を接続し ます。
- c. PDU から給電を受けるデバイス をそれぞれ接続します。
- d. PDU から給電を受けるデバイス に電源を入れます。大きな突入 電流を回避するために、これら のデバイスには順番に電源を投 入することが推奨されます。

## **IP アドレス指定可能ユニットの 構成**

PDU には、既存のネットワークに接 続するための RJ45 イーサネット・ ポートが設けられています。ユニット の構成を可能にするため、本 PDUは 次の既定のネットワーク設定で構成 されています。

• IP アドレス:

192.168.123.123

- サブネットマスク: 255.255.255.0
- ゲートウェイ: 192.168.123.1

ローカル PC ネットワーク接続は次 のように構成する必要があります。

- IP アドレス: 192.168.123.x(x が 2-253 の場 合、123 を除く)
- サブネットマスク: 255.255.255.0
- ゲートウェイ: <空欄>

#### **環境**

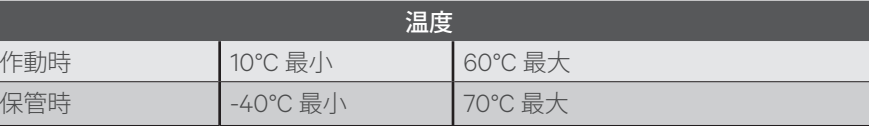

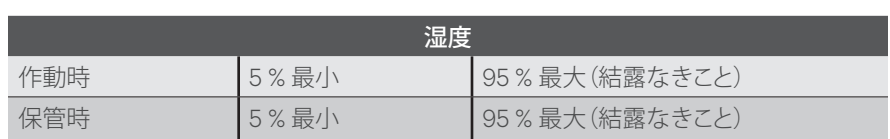

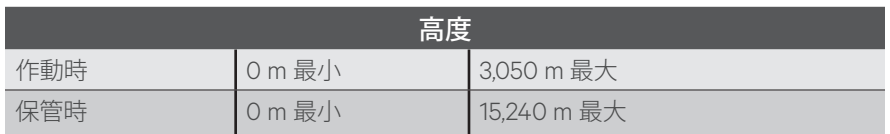

## **IMD モジュールを交換する には:**

**重要:** 以下の手順についての写真は 2ページを参照してください。

**注:** 必ず、新しい IMD モジュールを直 ちに取り付ける準備を整えた上で古 い IMD の取り外しを行ってください。

- 1. 使い捨ての ESD(静電気除去)リ スト・ストラップをパッケージか ら取り出し、粘着性の裏地をはが して PDU に取り付けます。リス ト・ストラップを、素肌に密着さ せて腕に装着します。
- 2. 図に示すように、Vertiv IMD 削 除ツールを挿入します。ツールを 傾けないようして、IMD の面とぴっ たり揃うようになるまで中に押 し入れます。古いバージョンの中 には、ツールを挿入する前にオ ーバーレイを取り外す必要があ るものもあります。
- 3. 慎重に、ツールと IMD を約 50 mm まっすぐに引き出します。 ツールを IMD から取り外します。

**注意:** IMD は依然内部で接続さ れているため、シャーシから 50 mm 以上は引き出さないで ください。

4. コネクターのプラグを IMD から 慎重に引き抜きます。

## **IMD モジュールを取り付け るには:**

**重要:** 以下の手順についての写真は 2 ページを参照してください。先に進 む前に、必ずリストストラップを装着 してください。詳細については手順 1 を参照してください。

- 5. 新しく取り付ける IMD モジュー ルにケーブルを接続します。
- 6. 図に示すように、IMD のハウジン グのストレイン・リリーフ・スロッ トの中にケーブルを収納します。
- 7. 余ったケーブルを PDU に戻し、 IMD をまっすぐに中へスライド させます。IMD が所定の位置に かちりとはまるまで、両方の親指 で押します。

#### **Vertiv テクニカル・サポートへのお問い合わせについては、www.Vertiv.com を参照してください**

© 2020 Vertiv Group Corp.全著作権所有。Vertiv™ および Vertiv ロゴは、Vertiv Group Corp. の商標または登録商標です。言及されている他のすべての名称およびロゴは、それぞれ<br>の所有者の商号、商標、または登録商標です。本文書の正確性および完全性については万全を期しておりますが、Vertiv Group Corp. は、記載情報の使用に起因する損害または誤記や<br>脱落に対しては一切の責任

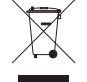

# $\blacksquare$ VERTIV™ GEIST™ 업그레이드 가능 PDU

빠른 설치 설명서

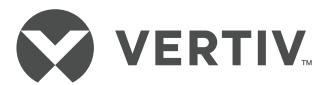

#### 장치 설치하기

- a. 적절한 하드웨어를 사용하여 장치를 랙에 탑재합니다.
- b. PDU를 적합한 정격 및 보호 지선회로 콘센트에 연결합니다.
- c. PDU로 전원을 공급할 장치를 연결합니다.
- d. PDU로 전원을 공급할 장치의 전원을 켭니다. 높은 유입 전류 방지를 위해 순차적으로 전원을 높여야 합니다.

**IP** 주소지정 가능 장치 구성하기

PDU에는 기존 네트워크와 연결하기 위한 RJ45 이더넷 포트가 있습니다. PDU는 장치 구성을 위해 다음과 같은 기본 네트워크 설정치로 구성됩니다.

- IP 주소:
	- 192.168.123.123 서브넷 마스크: 255.255.255.0 게이트웨이: 192.168.123.1

로컬 PC 네트워크는 다음과 같이 구성해야 합니다.

• IP 주소:

192.168.123.x(여기에서 123을 제외하고 x는 2-253)

- 서브넷 마스크:
- 255.255.255.0
- 게이트웨이:
- <공란>

#### 작동 환경

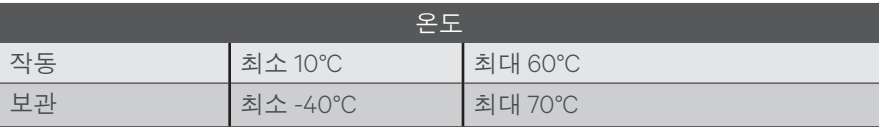

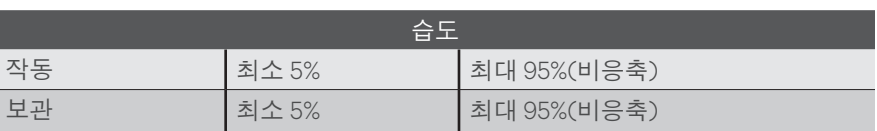

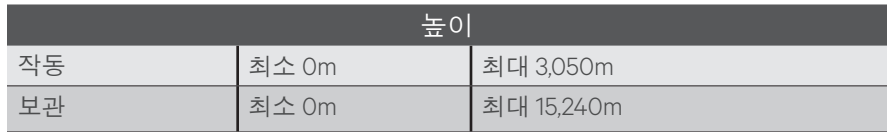

#### **IMD** 모듈 교체 방법:

중요: 다음 단계들에 대한 사진은 2 페이지에 나와 있습니다.

참고: 기존 IMD를 제거한 후에 즉시 새 IMD 모듈을 설치할 수 있게 준비하십시오.

- 1. 일회용 ESD 손목 스트랩을 패키지에서 분리하고, 접착식 뒷면을 제거한 후 스트램을 PDU 에 부착하십시오. 손목 스트랩을 맨 팔 위에 착용하십시오.
- 2. 보이는 것처럼 Vertiv IMD 제거 도구를 삽입하십시오. 도구가 IMD의 정면과 똑같은 높이가 될 때까지 평평하게 누르십시오. 일부 이전 버전의 경우 도구 삽입 전에 오버레이를 분리해야 할 수 있습니다.
- 3. 도구 및 IMD를 똑바로 50mm 정도 조심스럽게 잡아당기십시오. 도구를 IMD에서 분리합니다.

주의: IMD는 아직 내부적으로 연결되어 있습니다. 섀시로부터 .50mm 이상 당기지 마십시오

4. 커넥터를 IMD에서 조심스럽게 부리하십시오.

#### **IMD** 모듈 설치 방법:

중요: 다음 단계들에 대한 사진은 2페이지에 나와 있습니다. 계속 진행하기 전에 손목 스트랩을 착용하고 있어야 합니다. 자세한 내용은 1단계를 참조하십시오.

- 5. 교체용 IMD 모듈에 케이블을 연결합니다.
- 6. 그림과 같이 IMD 하우징의 변형 방지 슬롯에 케이블을 넣습니다.
- 7. PDU에 남는 케이블을 다시 넣고 IMD를 바로 밀어넣습니다. 양 엄지손가락으로 IMD가 소리를 내며 들어갈 때까지 누르십시오.

이 기기는 업무용 환경에서 사용할 목적으로 적합성평가를 받은 기기로서 가정용 환경에서 사용하는 경우 전파가섭의 우려가 있습니다.

#### Vertiv 기술 지원부에 문의하려면 www.Vertiv.com 을 방문하십시오.

© 2020 Vertiv Group Corp. All rights reserved. Vertiv™ 및 Vertiv 로고는 Vertiv Group Corp.의 상표 및 등록 상표입니다. 기타 언급되는 모든 이름 및 로고는 해당 소유주의 상호, 상표<br>또는 등록 상표입니다. 본 문서에서는 정확성 및 완전성을 보장하기 위해 모든 예방 조치를 취했지만 Vertiv Group Corp.는 본 정보의 사용

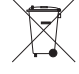

# **PDU ATUALIZÁVEL VERTIV™ GEIST™**

Guia de Instalação Rápida

# **VERTIV**

## **Instalação da unidade**

- a. Com o hardware adequado, monte a unidade no bastidor.
- b. Ligue a unidade de distribuição de energia (PDU) a recetáculos de circuito de derivação devidamente classificados e protegidos.
- c. Ligue à ficha os dispositivos a serem alimentados pela PDU.
- d. Ligue os dispositivos a serem alimentados pela PDU. Recomendamos que efetue o arranque sequencial para evitar uma elevada irrupção da corrente.

#### **Configuração de unidades com endereço IP**

A PDU está equipada com uma porta Ethernet RJ45 para ligação a uma rede existente. A PDU tem as seguintes predefinições de rede para permitir a configuração de unidades:

- Endereço IP: 192.168.123.123
- Máscara de sub-rede: 255.255.255.0
- Gateway: 192.168.123.1

A ligação da rede local do PC tem de ser configurada da seguinte forma:

- Endereço IP: 192.168.123.x (em que x é 2-253, exceto 123)
- Máscara de sub-rede: 255.255.255.0
- Gateway:

<leave blank>

## **Condições ambientais**

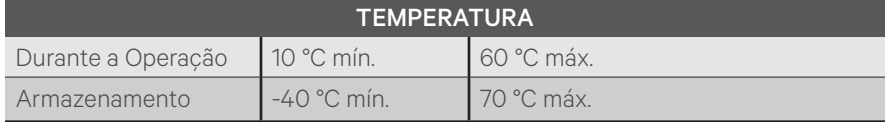

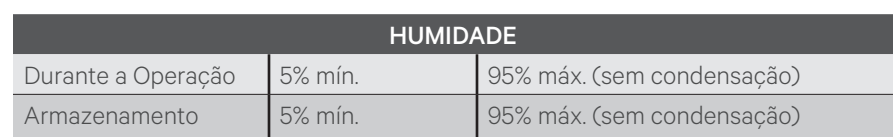

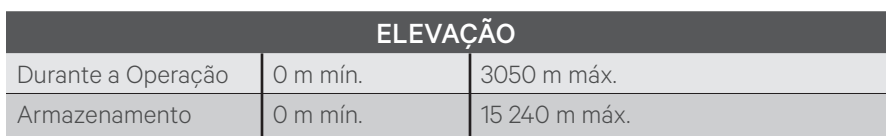

## **PARA SUBSTITUIR O MÓDULO IMD:**

*IMPORTANTE: as imagens para estes passos estão na página 2.*

*NOTA: certifique-se de que o novo módulo IMD está pronto para a instalação logo após a remoção do IMD antigo.*

- 1. Retire a pulseira ESD descartável da embalagem, retire o forro do adesivo e coloque a pulseira na PDU. Coloque a pulseira no seu braço para que haja contacto direto com a pele.
- 2. Insira a ferramenta de remoção do IMD da Vertiv conforme demonstrado. Certifique-se de que pressiona a ferramenta de forma nivelada, pressionando até esta ficar ao nível da parte frontal do IMD. Algumas versões mais antigas poderão exigir a remoção de sobreposições antes de inserir a ferramenta.
- 3. Retire cuidadosamente a ferramenta e o IMD cerca

de 5 cm. Retire a ferramenta do IMD.

- *CUIDADO: o IMD continua ligado internamente. Não o puxe mais de 5 cm da estrutura.*
- 4. Retire cuidadosamente o conector do IMD.

## **PARA INSTALAR O MÓDULO IMD:**

*IMPORTANTE: as imagens para estes passos estão na página 2. Antes de continuar, certifique-se de que tem a pulseira colocada. Consulte o passo 1 para obter mais informações.*

- 5. Ligue o cabo ao módulo IMD de substituição.
- 6. Coloque o cabo na ranhura de alívio de tensão na caixa do IMD, conforme demonstrado.
- 7. Volte a colocar o cabo que ficar de fora na PDU e insira o IMD. Pressione com ambos os polegares até o IMD encaixar na posição adequada.

#### **Para contactar o Apoio Técnico da Vertiv: visite www.Vertiv.com**

© 2020 Vertiv Group Corp. Todos os direitos reservados. Vertiv™ e o logótipo Vertiv são marcas comerciais ou marcas comerciais registadas da Vertiv Group Corp. Todos os outros nomes e logótipos mencionados são nomes comerciais, marcas comerciais ou marcas comerciais registadas dos seus respetivos proprietários. Embora tenha tomado<br>todas as precauções para garantir que este documento é exa resultantes da utilização destas informações ou decorrentes de qualquer erro ou omissão. As especificações estão sujeitas a alteração sem aviso prévio.

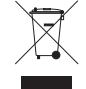

## **УСТРОЙСТВО РАСПРЕДЕЛЕНИЯ ПИТАНИЯ VERTIVTM GEISTTM С ВОЗМОЖНОСТЬЮ ОБНОВЛЕНИЯ**

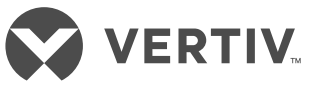

Краткое руководство по установке

#### **Установка устройства**

- А. С помощью подходящих инструментов выполните монтаж устройства в стойке.
- Б. Подключите устройство распределения питания к защищенным розеткам распределительной сети соответствующего номинала.
- В. Подключите устройства, на которые должно подаваться питание от устройства распределения питания.
- Г. Включите питание устройств, на которые должно подаваться питание от устройства распределения питания. Рекомендуется поэтапное включение питания для предотвращения высокого пускового тока.

#### **Настройка устройств с IP-адресацией**

Устройство распределения питания оснащено портом Ethernet RJ45 для подключения к существующей сети. Для конфигурирования устройства распределения питания по умолчанию используются следующие сетевые настройки.

- IP-адрес 192.168.123.123
- Маска подсети 255.255.255.0
- Шлюз 192.168.123.1

Подключение к ПК по локальной сети должно быть настроено следующим образом.

- IP-адрес 192.168.123.x (где x может иметь значения от 2 до 253, кроме 123)
- Маска подсети 255.255.255.0
- Шлюз
	- <Оставьте пустым>

#### **Условия окружающей среды**

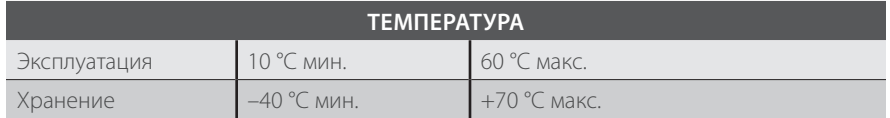

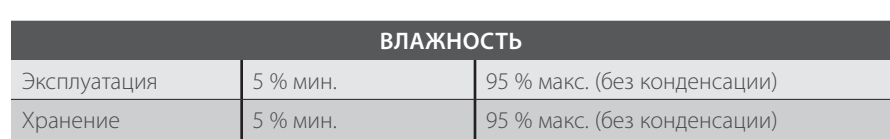

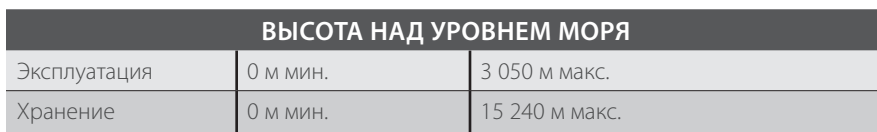

## **ПОРЯДОК ЗАМЕНЫ МОДУЛЯ ДЕРЖАТЕЛЯ ПРЕДОХРАНИТЕЛЯ**

#### *ВАЖНАЯ ИНФОРМАЦИЯ.*

*Иллюстрации к данным этапам приведены на стр. 2.*

*ПРИМЕЧАНИЕ. Убедитесь, что новый модуль держателя предохранителя готов к установке сразу же после отсоединения старого держателя предохранителя.*

- 1. Выньте из упаковки одноразовый антистатический браслет, отклейте липкую подложку и прикрепите браслет к устройству распределения питания. Приложите антистатический браслет к запястью, обеспечивая контакт с кожей.
- 2. Вставьте инструмент для удаления держателя предохранителя Vertiv, как показано на рисунке. Применяйте давление, только когда инструмент установлен точно по уровню, и надавливайте до тех пор, пока не произойдет плотное примыкание к поверхности держателя предохранителя. Некоторые более старые версии модуля могут потребовать удаления верхних слоев перед установкой инструмента.
- 3. Осторожно потяните инструмент и держатель предохранителя в прямом направлении на 50 мм.

Извлеките инструмент из держателя предохранителя.

#### *ПРЕДОСТЕРЕЖЕНИЕ!*

*Держатель предохранителя по-прежнему подключен к внутренним компонентам. Не вытягивайте его более чем на 50 мм от шасси.*

4. Аккуратно отсоедините разъем от держателя предохранителя.

#### **УСТАНОВКА МОДУЛЯ ДЕРЖАТЕЛЯ ПРЕДОХРАНИТЕЛЯ**

*ВАЖНАЯ ИНФОРМАЦИЯ. Иллюстрации к данным этапам приведены на стр. 2. Перед тем как продолжить, убедитесь, что надет антистатический браслет. Для дополнительной информации см. этап 1.*

- 5. Подключите кабель к сменному модулю держателя предохранителя.
- 6. Поместите кабель в кабельный разъем на корпусе держателя предохранителя, как показано на рисунке.
- 7. Поместите излишек кабеля обратно в устройство распределения питания и задвиньте держатель предохранителя в прямом направлении. Нажмите двумя большими пальцами до щелчка, чтобы закрепить держатель предохранителя.

#### **Информацию о доступе к центру технической поддержки компании Vertiv см. на веб-сайте www.Vertiv.com**

© Vertiv Group Corp., 2020. Все права защищены. Vertiv™ и логотип Vertiv являются товарными ли зарегистрированными товарными знаками корпорации Vertiv Group Corp. Все остальн названия и логотипы, используемые в настоящем документе, являются товарными знаками или зарегистрированными товарными знаками соответствующих владельцев. Хотя были приняты все меры для обеспечения точности и полноты приведенных сведений, корпорация Vertiv Group Corp. отказывается от любых обязательств и не несет никакой ответственности за любые убытки в результате использования настоящей информации, а также за любые ошибки или упущения. Технические характеристики могут быть изменены без предварительного уведомления.

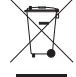

# **PDU ACTUALIZABLE VERTIVTM GEISTTM**

Guía de instalación rápida

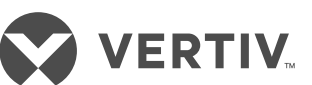

## **Instalación de la unidad**

- a. Monte la unidad en el rack con la tornillería adecuada.
- b. Enchufe la PDU a un receptáculo de circuito derivado con la capacidad y la protección adecuadas.
- c. Enchufe los dispositivos que van a funcionar con la PDU.
- d. Encienda los dispositivos que van a funcionar con la PDU. Se recomienda realizar un encendido secuencial para evitar una corriente de entrada elevada.

#### **Configuración de unidades con dirección IP**

La PDU está equipada con un puerto Ethernet RJ45 que permite la conexión a una red existente. La PDU se ha configurado con los parámetros de red predeterminados siguientes para realizar la configuración de la unidad:

- Dirección IP: 192.168.123.123
- Máscara de subred: 255.255.255.0
- Puerta de enlace: 192.168.123.1

La conexión de red del PC local debe configurarse como sigue:

- Dirección IP: 192.168.123.x (donde x es 2-253, excepto 123)
- Máscara de subred: 255.255.255.0
- Puerta de enlace: <dejar en blanco>

## **Entorno**

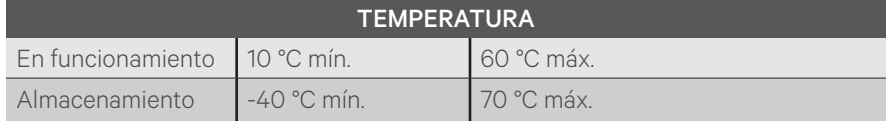

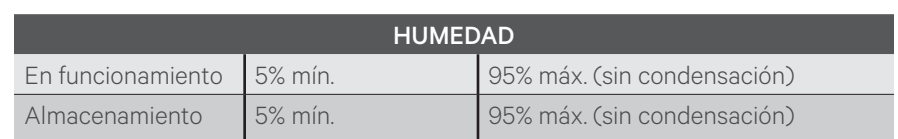

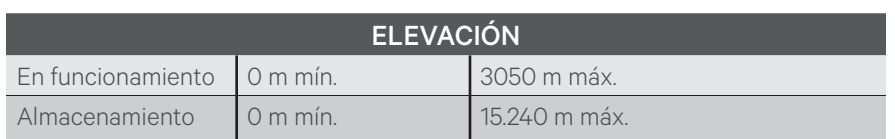

## **SUSTITUCIÓN DEL MÓDULO IMD:**

*IMPORTANTE: La página 2 contiene ilustraciones de estos pasos.*

*NOTA: Asegúrese de tener el nuevo módulo IMD listo para su instalación inmediatamente después de retirar el antiguo IMD.*

- 1. Extraiga la muñequera antiestática ESD desechable del embalaje, retire el reverso adhesivo y fíjela a la PDU. Colóquese la muñequera antiestática en el brazo de modo que quede en contacto con la piel desnuda.
- 2. Inserte la herramienta de retirada de IMD de Vertiv, tal como se muestra. Asegúrese de presionar la herramienta a nivel hasta que quede al ras del IMD. Es posible que en algunas versiones anteriores se deban retirar los recubrimientos antes de insertar la herramienta.
- 3. Tire con cuidado de la herramienta y del IMD hacia

afuera unos 50 mm. Retire la herramienta del IMD.

*PRECAUCIÓN: El IMD sigue conectado internamente. No tire de él más de 50 mm a partir del chasis.*

4. Desenchufe con cuidado el conector del IMD.

## **INSTALACIÓN DEL MÓDULO IMD:**

*IMPORTANTE: La página 2 contiene ilustraciones de estos pasos. Asegúrese de tener la muñequera antiestática puesta antes de continuar. Consulte el paso 1 para obtener más información.*

- 5. Conecte el cable al módulo IMD de sustitución.
- 6. Coloque el cable en la ranura de alivio de tensión del alojamiento del IMD, tal como se muestra.
- 7. Introduzca el exceso de cable en la PDU y deslice el IMD directamente hacia dentro. Presione con ambos pulgares hasta que el IMD quede encajado en su posición.

#### **Para ponerse en contacto con el servicio de asistencia técnica de Vertiv, visite www.Vertiv.com**

© 2020 Vertiv Group Corp. Todos los derechos reservados. Vertiv™ y el logotipo de Vertiv son marcas comerciales o marcas comerciales registradas de Vertiv Group Corp. Todos los demás nombres y logotipos mencionados son nombres comerciales, marcas comerciales o marcas comerciales registradas de sus respectivos propietarios. Si bien se han tomado todas las precauciones para garantizar la exactitud e integridad de la información incluida en el presente documento, Vertiv Group Corp. no asume ninguna<br>responsabilidad, y rechaza toda responsabilidad legal, especificaciones están sujetas a cambios sin previo aviso.

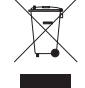

# VERTIV

# **وحدة PDU القابلة للتحديث من GEISTTM VERTIVTM**

دليل التركيب السريع

## **تركيب الوحدة**

- أ. باستخدام األجهزة المناسبة، قم بتركيب الوحدة على الحامل.
- ب.قم بتوصيل وحدة توزيع الطاقة )PDU ) بمقبس ذي دارة فرعية محمية وقيم مالئمة.
	- جـ.قم بتوصيل األجهزة التي سيتم تشغيلها بواسطة وحدة PDU.
- د. افتح األجهزة التي تقوم وحدة PDU بتشغيلها. يوصى بإجراء التشغيل المتواصل لتجنب ظهور تيار االندفاع العالي.

#### **تهيئة الوحدات التي يمكن تزويدها بعنوان IP**

تم تجهيز وحدة PDU بمنفذ اإليثرنت 45RJ من أجل توصيلها بشبكة حالية. تتم تهيئة وحدة PDU باستخدام إعدادات الشبكة االفتراضية التالية إلتاحة عملية التهيئة للوحدة:

- عنوان IP:
- 192.168.123.123
- قناع الشبكة الفرعية: 255.255.255.0
	- البوابة:
	- 192.168.123.1

يجب تهيئة اتصال الشبكة المحلية لجهاز الكمبيوتر كما يلي:

- عنوان IP: .192.168.123x( حيث يرمز x إلى القيمة من 2 إلى 253، باستثناء
	- الرقم 123( قناع الشبكة الفرعية: 255.255.255.0
		- البوابة:
	- >leave blank<

## **العوامل البيئية**

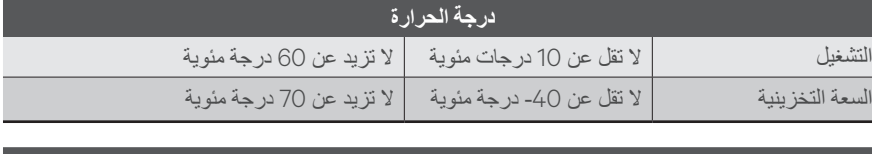

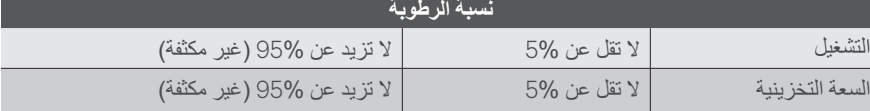

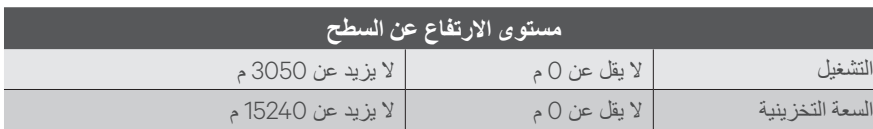

## **الستبدال وحدة IMD:**

**مهم:** الصور المتعلقة بهذه الخطوات معروضة في الصفحة رقم 2.

**مالحظة:** تأكد من وجود وحدة IMD الجديدة جاهزة للتركيب فور إزالة وحدة IMD القديمة.

- .1 قم بإزالة رباط معصم التفريغ الكهربائي )ESD )الذي ُيستخدم لمرة واحدة من العبوة، ثم قم بإزالة الغالف الالصق وتثبيت الرباط بوحدة PDU. ضع رباط المعصم حول ذراعك بحيث يالمس جلدك مباشرة.
- .2 ِ أدخل أداة إزالة وحدة IMD من Vertiv كما هو موضح. تأكد من ضغط الأداة في مستوى واحد، مع ممارسة الضغط المتواصل حتى يتساوى سطح الأداة مع الوجه الأمامي لوحدة IMD. قد تتطلب بعض اإلصدارات األقدم إز الة طبقات من الأغطية قبل إدخال الأداة.
	- .3 اسحب األداة ووحدة IMD بحرص بشكل مستقيم لمسافة 5 سم تقريبًا. قم بإزالة الأداة من وحدة IMD.

**تنبيه:** ال تزال وحدة IMD متصلة ً داخليا. ال تسحبها بعيدًا عن الهيكل لما يزيد عن 5 سم.

.4 افصل الموصل برفق عن وحدة IMD.

## **لتركيب وحدة IMD:**

**مهم:** الصور المتعلقة بهذه الخطوات معروضة في الصفحة رقم 2. تأكد من ارتداء رباط المعصم قبل استكمال الخطوات. راجع الخطوة رقم 1 للحصول على مزيد من المعلومات.

- .5 قم بتوصيل الكبل بوحدة IMD البديلة.
- .6 ضع الكبل داخل فتحة تنفيس المطاوعة الموجودة في مبيت وحدة IMD كما هو موضح أدناه.
- .7 قم بثني طرف الكبل الزائد إلعادته داخل وحدة PDU مع إزاحة وحدة IMD إلى الداخل مباشرة. واضغط بإبهاميك معًا حتى تسمع صوت طقطقة يدل على استقرار وحدة IMD في موضعها.

#### **لالتصال بالدعم الفني لشركة Vertiv: تفضل بزيارة com.Vertiv.www**

D200 Vertiv Group Corp . جمع الحقرق محفوظة تعد "Vertiv وشعل Vertiv ملامتين تجاريتين مسطنين لشركة Vertiv Group Corp، كما أن جمع الأساء والشعارات الأخرى المشار البها تعد اسماءً<br>أو عادلت تجارية أو طلاسات الشركات الملك المساب

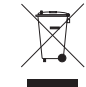